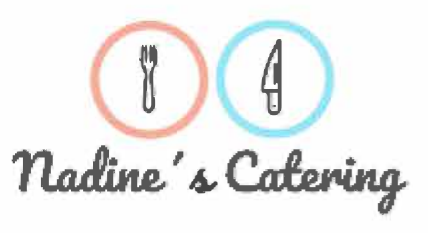

An alle Mitglieder der Schulgemeinschaft **Nadine Wecker**  Ruhwinkel 14 22393 Hamburg

Telefon 428 93 4650 E-Mail kueche@goa-hh.de

## **Neue Software für die Schulmensa**

Liebe Schüler\*innen, Eltern und Lehrkräfte,

ich freue mich sehr, alle Mitglieder der Schulgemeinschaft mit köstlichem und gesundem Essen verwöhnen zu dürfen.

Für die Bestellung und Abrechnung des Mittagessens verwenden wir das Webportal MensaMax. Dadurch haben Sie eine schnelle und deutliche Übersicht sowohl über die von Ihnen bestellten Menüs als auch über Ihren Kontostand. Mit diesem Brief möchten wir Ihnen alle wichtigen Details im Vorfeld mitteilen.

### **Wie kann ich mich in MensaMax einloggen?**

Um auf die Internetseite von MensaMax zu gelangen, geben Sie folgende Adresse ein:

#### **https://mensahaus.de**

Beantragen Sie dort ein neues Kundenkonto. Die hierfür notwendigen Daten lauten:

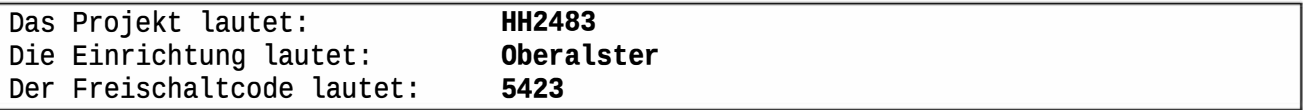

Füllen Sie bitte die notwendigen Felder aus, die Pflichtfelder sind dabei farbig hinterlegt.

Wenn Sie den Vorgang erfolgreich abgeschlossen haben, erhalten Sie eine E-Mail mit Ihren erforderlichen Zugangsdaten. Wenn Sie Ihr Passwort einmal vergessen sollten, können Sie sich jederzeit selbst auch ein neues Passwort zusenden lassen.

### **Essensbestellung und Abbestellung**

Es werden von Montag bis Donnerstag zwei unterschiedliche Menüs (eines davon ist vegetarisch) zu 4,70 Euro angeboten.

Sie können Ihre Essensbestellungen schon einige Zeit im Voraus tätigen, allerdings müssen Sie die Bestellung spätestens am Donnerstag für die komplette Folgewoche vorgenommen haben. Abbestellungen können noch am Essenstag bis um 08:00 Uhr erfolgen. Später eingehende An- und Abmeldungen können aus organisatorischen Gründen leider nicht berücksichtigt werden.

Unsere Empfehlung: Nachdem Sie sich in MensaMax ein neues Konto angelegt haben, melden Sie sich bitte in MensaMax mit den Ihnen per E-Mail zugesandten Zugangsdaten an. Dort können Sie dann unter MEINE BENUTZERDATEN » DAUERBESTELLUNG den Zeitbereich und die Wochentage angeben, an denen Sie sich zum Essen anmelden wollen. Es ist dann automatisch ein Essen für Sie gebucht - Sie müssen somit nichts weiter tun. Wenn Sie sich aber doch einmal vom Essen abmelden wollen, klicken Sie einfach im Speiseplan auf das Essen.

Wir weisen ausdrücklich darauf hin, dass nicht abgemeldete Essen auch dann bezahlt werden müssen, wenn Ihr Kind nicht am Essen teilgenommen hat.

Grundsätzlich werden immer einige wenige Essen mehr gekocht, als vorbestellt sind – somit kann für Kurzentschlossene auch noch ein Essen zur Verfügung stehen (solange Vorrat reicht). Aus Gründen der Nachhaltigkeit bitten wir jedoch um Vorbestellung.

### **Essensausgabe**

Damit die bargeldlose Abrechnung erfolgen kann und die Ausgabekräfte an der Essensausgabe sehen, ob und welches Essen bestellt wurde, muss sich jeder Essensteilnehmer an der Ausgabetheke ausweisen. Dieses geschieht mittels eines Legitimationsmediums. Mit MensaMax bieten wir zwei alternative Varianten an:

Zum einen kann der Fingerprint als Legitimation bei der Essensabholung verwendet werden. Einen  $\bullet$ Finger kann man nicht vergessen oder verlieren und es entfallen die "Nachprüf-Zeiten" bei vergessenem Chip.

Keine Angst - es wird nicht der gesamte Fingerabdruck gespeichert, sondern lediglich ein aus markanten Punkten des Fingerabdrucks errechneter Zahlencode. Eine Rückrechnung auf den Fingerabdruck ist daher nicht möglich.

Die Erfassung des Fingerabdrucks kostet einmalig 2,50 Euro und erfolgt in der Mensa. Die Kosten werden bei der Erfassung vom Mensaguthaben abgezogen, müssen also nicht bar von Ihnen bezahlt werden.

Alternativ bietet sich die Legitimation mittels eines Chips in Form eines Schlüsselanhängers an. Wenn der Chip mal vergessen wird, muss deshalb niemand hungern. An der Essensausgabe kann auch manuell ermittelt werden, welches Essen bestellt wurde. Um aber die Essensausgabe zu beschleunigen und längere Wartezeiten zu vermeiden, bitten wir, den Chip immer mitzubringen.

Der Chip kostet 5 Euro und wird in der Mensa ausgegeben. Auch hier werden die Kosten bei der Ausgabe des Chips direkt dem Mensakonto belastet.

Auf der letzten Briefseite können Sie angeben, für welche Variante Sie sich entscheiden. Es ist auch möglich, den Fingerprint erfassen zu lassen und einen Chip zu erhalten. Natürlich können Sie später auch jederzeit der Speicherung des Fingerprints widersprechen, die Daten werden dann gelöscht. Mit dem Ausscheiden aus der Schule werden die Fingerprints jedenfalls gelöscht, ohne dass Sie gesondert tätig werden müssen.

## **Kiosk**

Mit dem Chip können auch Kioskwaren erworben werden.

Natürlich ist es im Kiosk auch möglich, mit Bargeld einzukaufen, aber zur Beschleunigung der Bezahlvorgänge an der Kioskkasse und um Bargeld möglichst aus dem Schulalltag herauszuhalten, empfehlen wir den Einkauf mit dem Chip. Außerdem können Sie sich dann auch über MensaMax informieren, was am Kiosk gekauft wurde. Selbstverständlich können Sie sich ebenfalls in MensaMax über das Warenangebot informieren.

## Wie zahle ich das Essen?

Die Essensversorgung wird auf Guthaben-Basis durchgeführt, daher müssen Sie im Voraus für eine ausreichende Deckung Ihres MensaMax-Kontos sorgen. Sprich, ohne Guthaben kein Essen. Als Zahlungsmöglichkeit stehen Ihnen die Überweisung und in Ausnahmen Bargeld zur Verfügung.

#### Überweisung

Wir empfehlen wir Ihnen, beim ersten Mal einen entsprechend hohen Betrag zu überweisen, damit für genügend Deckung gesorgt ist. Unsere Bankdaten lauten:

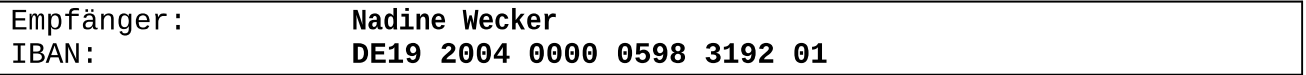

Bitte beachten Sie, dass Sie als Verwendungszweck Ihren Benutzernamen verwenden, der Ihnen mit den Zugangsdaten zugesendet wird, da sonst die automatische Zuordnung der Zahlung zu Ihrem Mensakonto scheitert.

Wenn Sie sich in MensaMax einloggen, werden Sie informiert, wenn Ihr Kontostand unter den Schwellenwert von 15 Euro sinkt, damit Sie rechtzeitig Geld auf das vorgenannte Konto überweisen können. Diesen Wert können Sie in der Höhe auch verändern.

Natürlich informiert Sie MensaMax über einen niedrigen Kontostand auch per E-Mail.

Da jedes Kind seinen eigenen Verwendungszweck hat, müssen Sie bei mehreren Kindern auch mehrere Überweisungen tätigen.

#### Bargeld

werden.

Weiterhin können Sie Ihr Mensakonto am Kiosk auch mit Bargeld aufwerten. Da das Hantieren mit Bargeld natürlich Zeit in Anspruch nimmt und somit die Schlangenbildung eher zu- als abnimmt, bitten wir, die Verwendung von Bargeld möglichst einzuschränken und stattdessen lieber die Überweisung zu verwenden. Außerdem bitten wir Sie, nicht Bargeld-Kleinstbeträge auf Ihr Mensakonto am Kiosk einzuzahlen, sondern nur glatte Beträge in Scheinen.

### **MensaMax-App**

Über Google Play bzw. über den App Store ist auch eine kostenfreie App erhältlich. Bitte beachten Sie jedoch, dass die Web-Lösung einen größeren Funktionsumfang bieten kann.

Die Erstanlage eines MensaMax-Kontos ist allerdings nicht über die App

möglich, dieser Vorgang muss über die Web-Oberfläche durchgeführt

**Google Play** 

**App Store** 

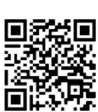

# **Bildungs- und Teilhabepaket (BuT)**

Wir weisen Sie darauf hin, dass im Rahmen des Bildungs- und Teilhabepaketes (BuT) anspruchsberechtigte Kinder ein kostenfreies gemeinschaftliches Mittagessen erhalten. Die Antragsvordrucke erhalten Sie beim Jobcenter. Die Kosten für den Chip müssen Sie jedoch selbst zahlen. Bitte beachten Sie weiterhin, dass die am Kiosk getätigten Einkäufe nicht unter das BuT fallen. Bitte kümmern Sie sich rechtzeitig, mindestens 3-4 Wochen vor Ablauf der Kostenübernahme, um Verlängerung, sonst müssen Sie wieder den vollen Preis bezahlen.Ein Förderantrag hat hinsichtlich Ihrer Zahlungspflicht keine aufschiebende Wirkung, d.h. auch wenn Sie einen Antrag gestellt haben, müssen Sie zunächst die vollen Kosten bezahlen. Nur wer einen aktuellen Bescheid in der Mensa vorgelegt hat, kann nach dem BuT abgerechnet werden und damit ein kostenfreies Mittagessen erhalten. Falls Sie Fragen haben, wenden Sie sich vertrauensvoll an uns.

Mit freundlichen Grüßen

Nadine Wecker

□ netal and the solution of the solution of the abtrenoment of the school of the school of the absence of the c

#### Legitimation an der Essensausgabe und im Bistro

Hinweis: Sie können auch beide Fragen ankreuzen und damit beide Varianten nutzen.

∏ Ich stimme der Erfassung des Fingerprints meines Sohnes/meiner Tochter für 2,50 Euro zu.

∏ Ich möchte einen RFID-Chip gegen 5 Euro erhalten.